# **Dell Migration Manager for Exchange 8.13**

**Update 20170303EX—Readme**  March 3, 2017

### **Contents**

Read This First New in This Update New in Previous Updates Known Issues Applicability of This Update Contents of This Package Files Updated How to Install This Update How to Determine If This Update Is Installed For More Information

## **Read This First**

This update may require additional testing.

This cumulative update package contains hotfixes for Dell Migration Manager for Exchange issues that have been fixed since the release of Dell Migration Manager for Exchange 8.13.

For complete product information, please refer to the Migration Manager for Exchange product documentation.

#### **IMPORTANT:**

- You should install the latest Migration Manager for Active Directory update in order that the product works properly with this Migration Manager for Exchange update.
- It is strongly recommended to create a backup of SQL database before you install this update.
- After you install this update, and then update the SQL database, it is NOT recommended to start the MAgE agent instances that are not updated. If you do not follow this recommendation, you may experience some problems with your migration database and other undesirable side effects.

**Error! Hyperlink reference not valid.**

## **New in This Update**

#### **Features and Enhancements**

Migrating mailboxes to Microsoft Exchange 2016 using the native mailbox move is now supported.

### **Resolved Issues**

The following is a list of issues resolved by this update:

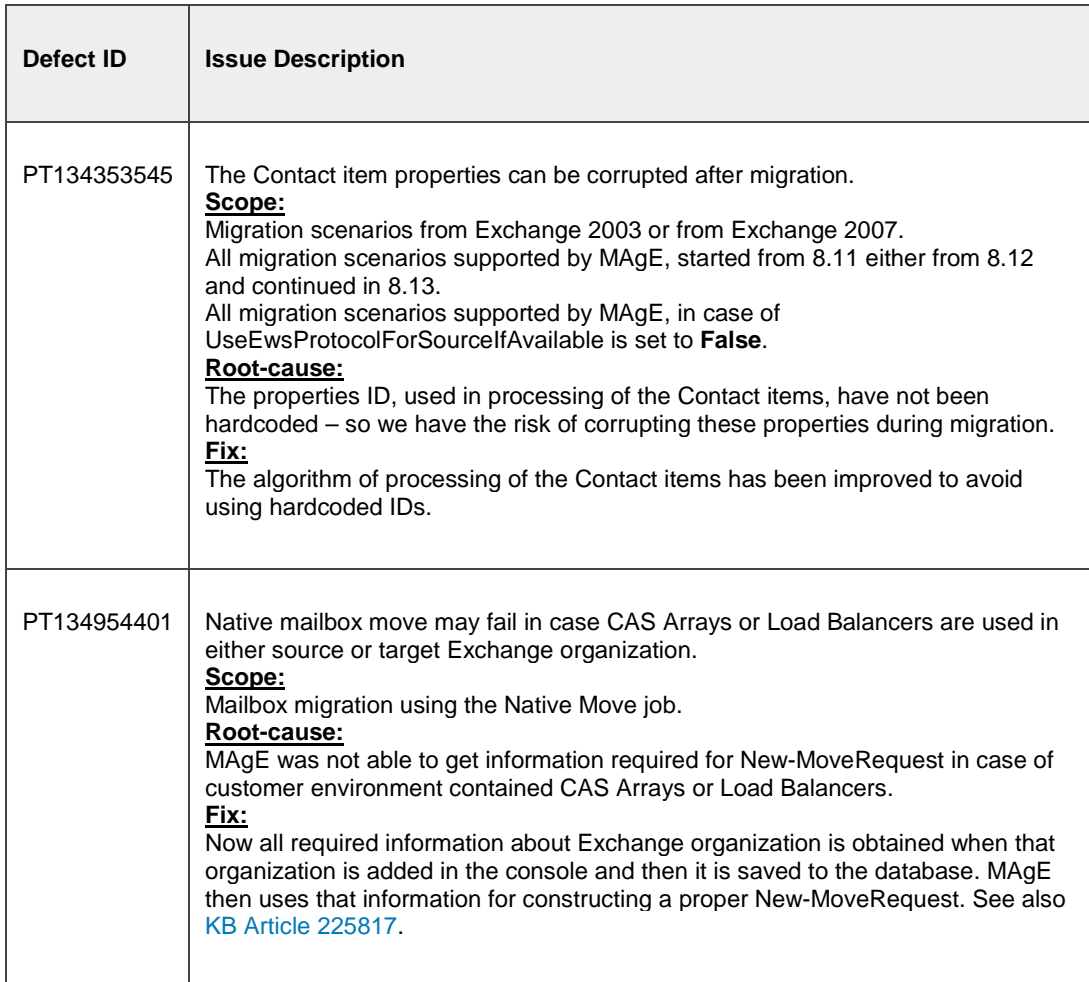

### **Changes in Requirements**

After installing this update, you will need to use CPUU version 5.6.4 or higher.

Updates the following components: all Migration Manager for Exchange components.

## **New in Previous Updates**

#### **Features and Enhancements**

- The following Exchange versions have been verified and confirmed as completely supported migration sources and targets:
	- 1. Microsoft Exchange 2007 with the recently released Update Rollup 22
	- 2. Microsoft Exchange 2010 with the recently released Update Rollup 16
	- 3. Microsoft Exchange 2013 with the recently released Cumulative Update 15
	- 4. Microsoft Exchange 2016 with the recently released Cumulative Update 4
- Microsoft Windows Server 2016 is now supported as an agent host operating system for Migration Agent for Exchange.
- Microsoft Exchange 2016 is now completely supported migration source for all the scenarios using MAgE.

• PT134190679: Now if you disable and then enable a collection in Migration Manager for Exchange console, its mailboxes are taken for processing as soon as possible ignoring delays set by the minimal processing intervals described in Adjusting minimum processing intervals for MAgE. That provides ability to troubleshoot migration of certain mailboxes without affecting performance of the whole migration project.

**Scope:** Migration to Office 365

- PT131870051: Synchronization statistics of collections and mailboxes within collections can be now obtained through Powershell using the new Get-DMMExCollectionStatistics and Get-DMMExMailboxStatistics cmdlets, respectively. For details, see Configuring Migration Using PowerShell.
- PT131544799: There is now an ability to explicitly define the FQDN of Client Access server on which the instance of the Microsoft Exchange Mailbox Replication service (MRS) runs for a native move collection. For details, see description of the MRSServer parameter in Configuring Migration Using PowerShell and at this TechNet article.
- Migration to Exchange 2010 Using MAgE
	- Now for mailbox and calendar synchronization you can use modern Migration Agent for Exchange instead of legacy agents in migration scenarios from Exchange 2010 or 2013 to Exchange 2010. This approach has lots of benefits including detailed migration statistics right from the console, more transparent set of required permissions, configuration, update and troubleshooting processes are simplified, improved scalabity, etc.

Detailed instructions how to prepare environment for such migration scenario are provided in the Target Exchange 2010 Environment Preparation (MAgE) document. Note that the following specifics apply:

- 1. Unlike legacy agents, if you migrate using MAgE to Exchange 2010 it is not possible to keep existing offline folders (OST) files. If Outlook runs in cached mode, after CPUU processing of the Outlook profile is completed a new OST file will be created for it and then populated with content of the corresponding target mailbox.
- 2. In case migration to a mixed target Exchange 2010 and 2013 is performed using MAgE, if in collection settings it is configured to create mailboxes in Exchange 2010, but DSA has previously created mailboxes for mailbox-enabled users in Exchange 2013 mailbox database, MAgE will not be able to automatically move mailbox from Exchange 2013 to Exchange 2010 database. To avoid this issue in the described scenario you need to configure DSA to create mailboxes for mailbox-enabled users in Exchange 2010 mailbox database. If you already encountered this issue, you can move mailboxes manually from Exchange 2013 to Exchange 2010 database.
- 3. MAgE always works with source Exchange through EWS in case of migration from Exchange 2010 or 2013 to Exchange 2010 using MAgE, regardless of the UseEwsProtocolForSourceIfAvailable parameter value.
- 4. Once migration of a mailbox has been started using legacy agents, it has to be completed with them as well. If you try to continue migration of the mailbox using MAgE, duplicates in the target mailbox will occur. To avoid this issue, delete the target mailbox and start migration of the mailbox from scratch.
- 5. MAgE setup program requires Microsoft Exchange MAPI and CDO 1.2.1 to be installed on the agent host during installation of the agent for Exchange 2010/2013 to Exchange 2010 synchronization jobs. This happens because setup prerequisites are generalized for different types of synchronization jobs.
- PT3007691: Now you can configure migration project to support scenarios where Active Directory syncrhonization is performed using third-party tools instead of Migration Manager for Active

Directory. For details, see description of the SupportADSyncThroughThirdPartyTools parameter in Configuring Migration Using PowerShell.

• PT107027980: Now if you disable and then enable a collection in Migration Manager for Exchange console, its mailboxes are taken for processing as soon as possible ignoring delays set by the minimal processing intervals described in Adjusting minimum processing intervals for MAgE. That provides ability to troubleshoot migration of certain mailboxes without affecting performance of the whole migration project.

**Scope:**

Mailbox synchronization from Exchange 2003-2013 to Exchange 2013-2016 Native mailbox move from Exchange 2003-2013 to Exchange 2003-2013

- Configure whether to apply filter settings for calendar items synced from target to source for a switched mailbox or during two-way calendar synchronization (PT127186953). For more information, see description for the UseFilteringInBackwardSync in Configuring Migration Using PowerShell.
- Microsoft Exchange 2013 with the recently released Cumulative Update 14 is verified and confirmed as a completely supported migration source and migration target.
- Microsoft Exchange 2016 with the recently released Cumulative Update 3 is verified and confirmed as a completely supported migration target.
- The maximum possible values of **SizeLimitInMbPerBatchUploadToExchange** and **SizeLimitInMbPerBatchUploadToO365** have been decreased to 112MB. If current parameter value exceeds that limit, it will be automatically changed to 112MB. Also, the default value of the **MaxItemCountPerBatchUploadToO365** parameter has been decreased to 32. For details, see Configuring Migration Using PowerShell.

#### **Resolved Issues**

This cumulative update package contains all hotfixes for Dell Migration Manager 8.13 issues that have been included in the earlier updates:

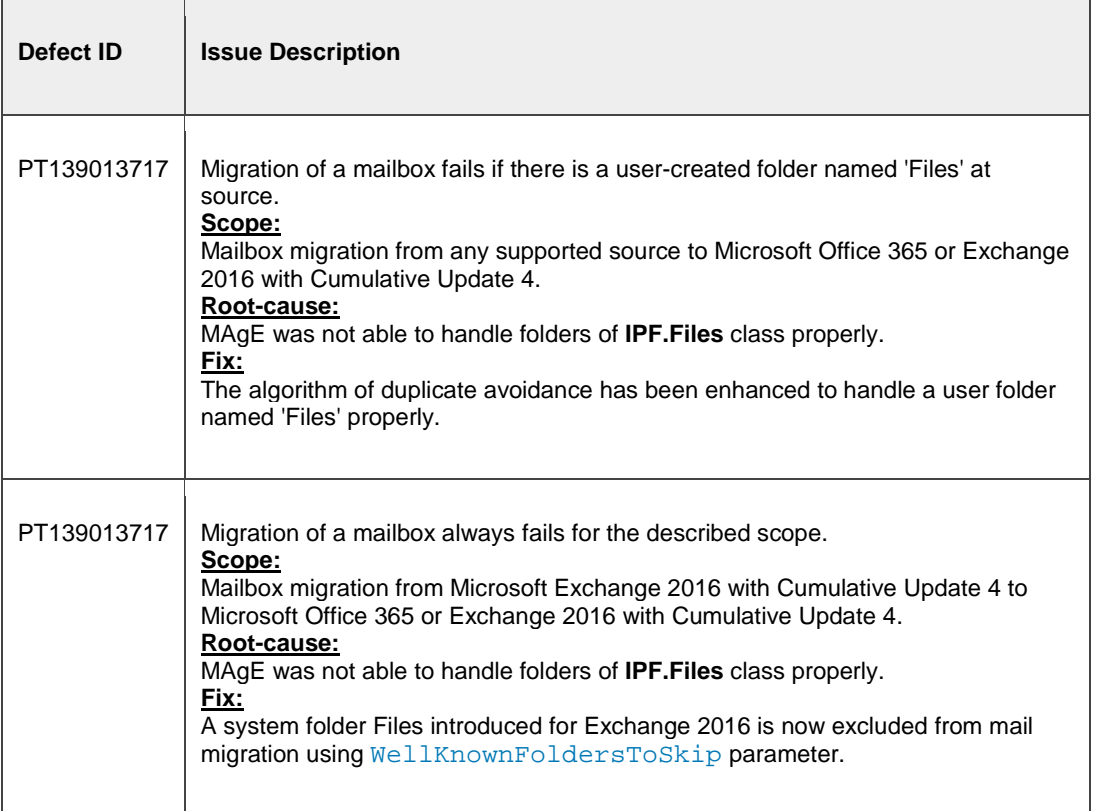

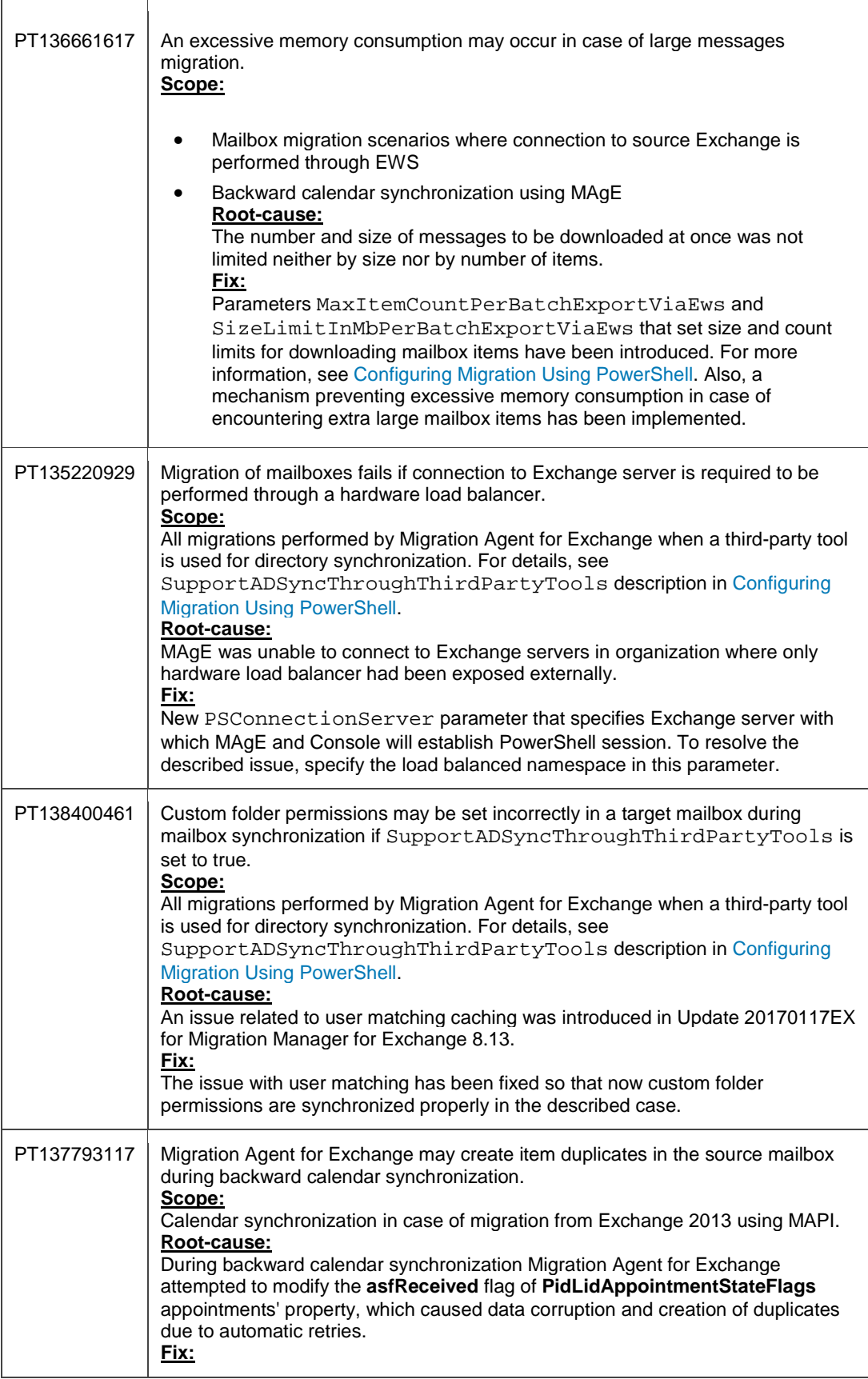

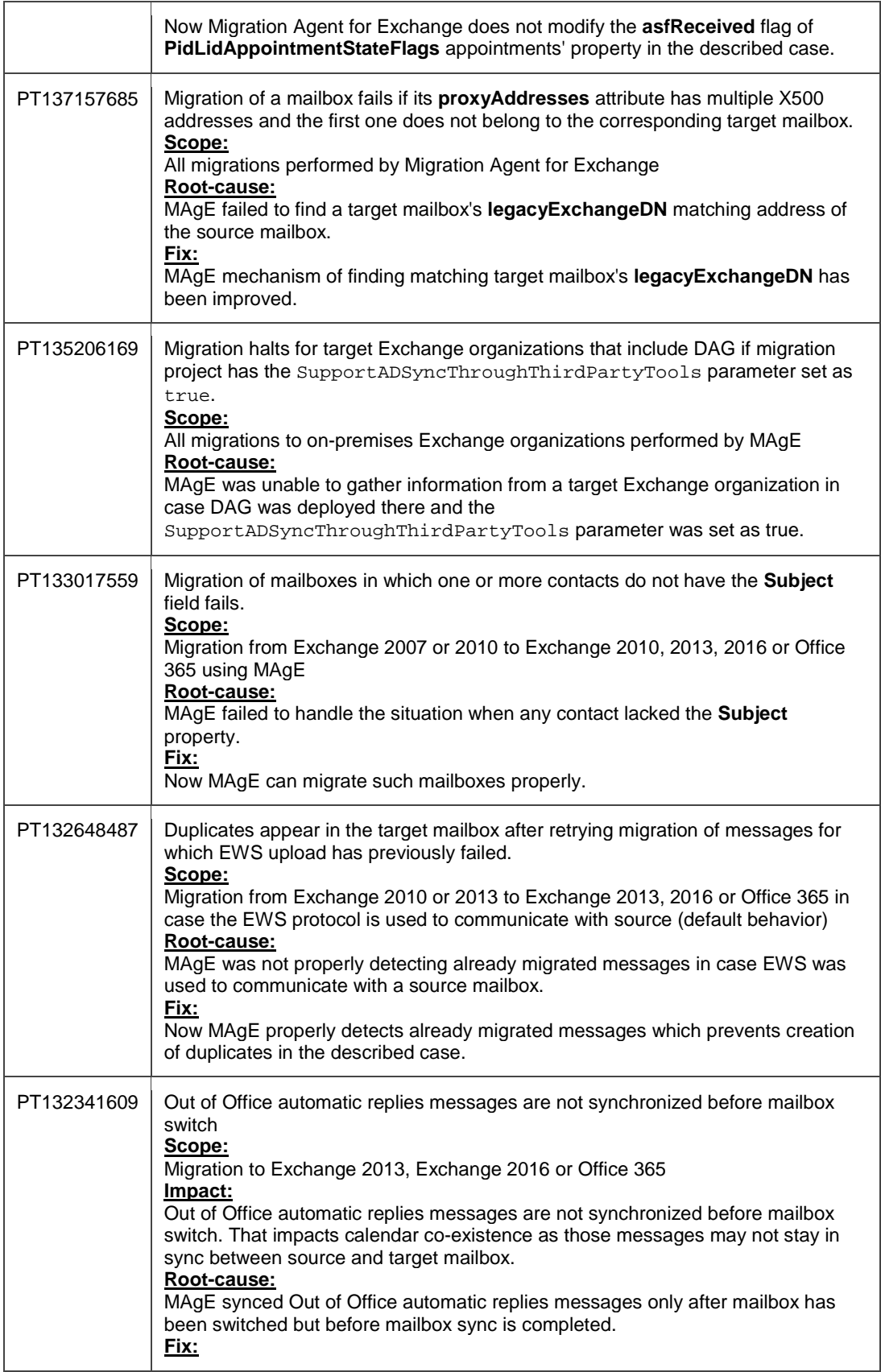

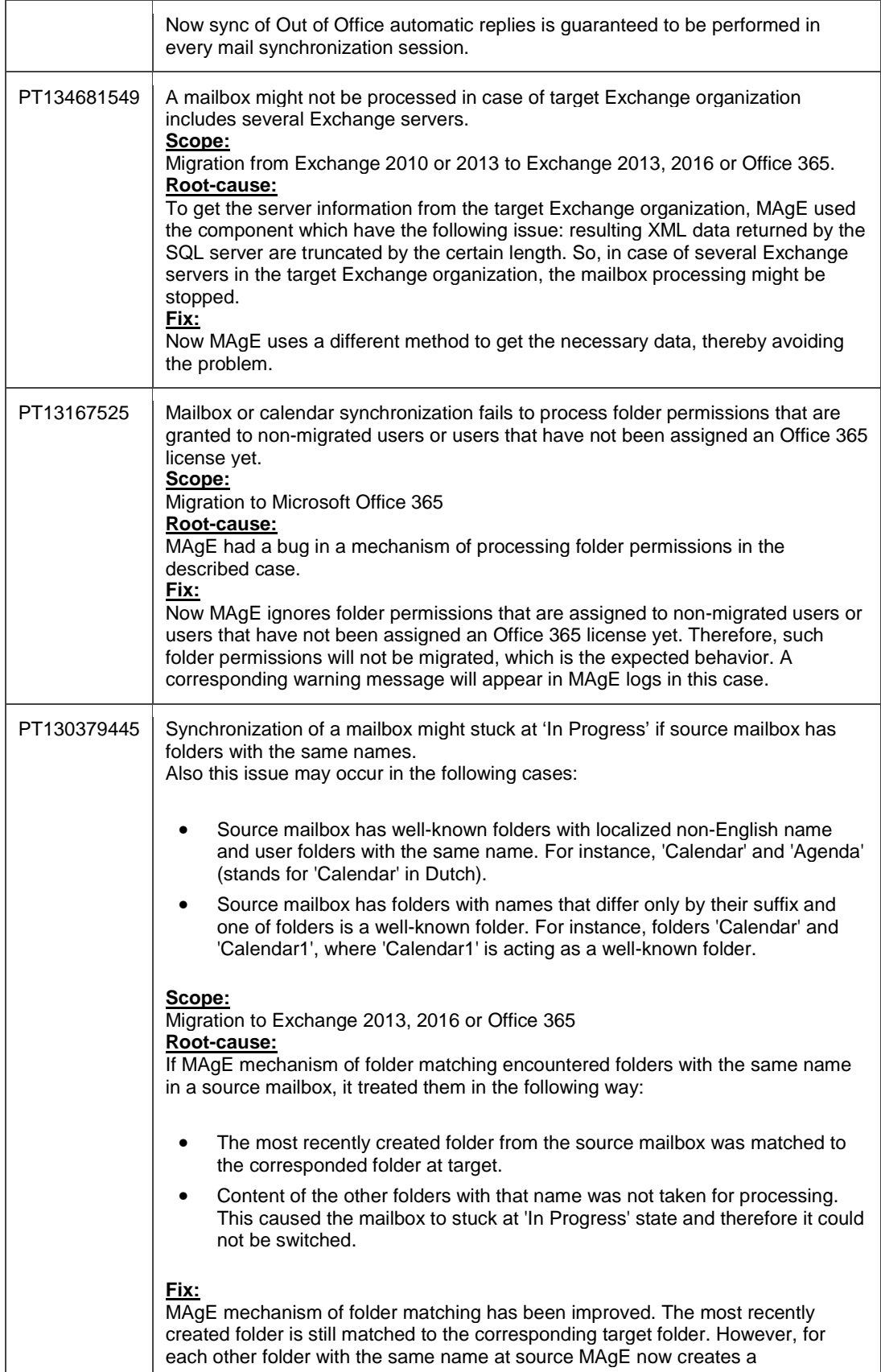

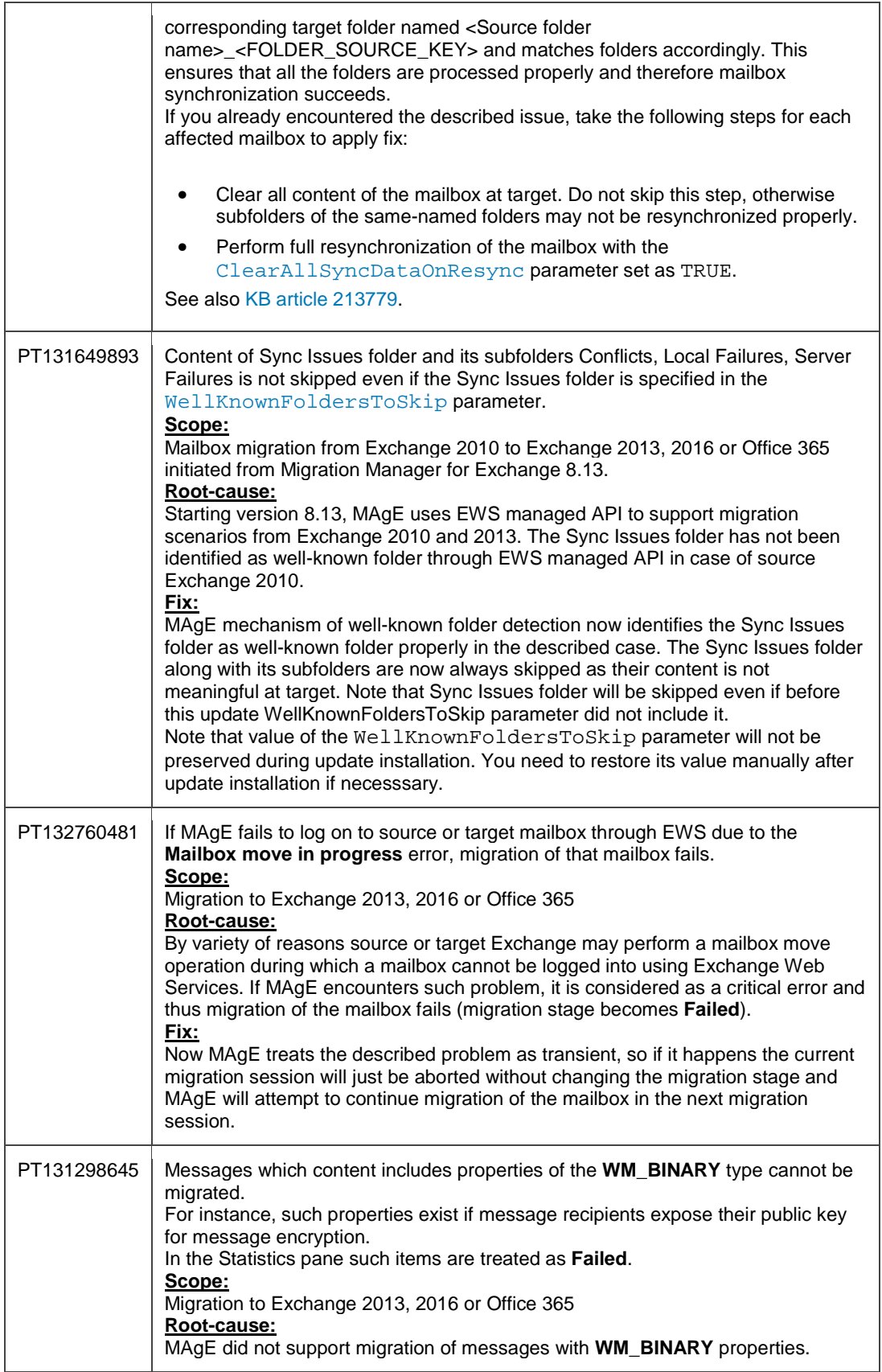

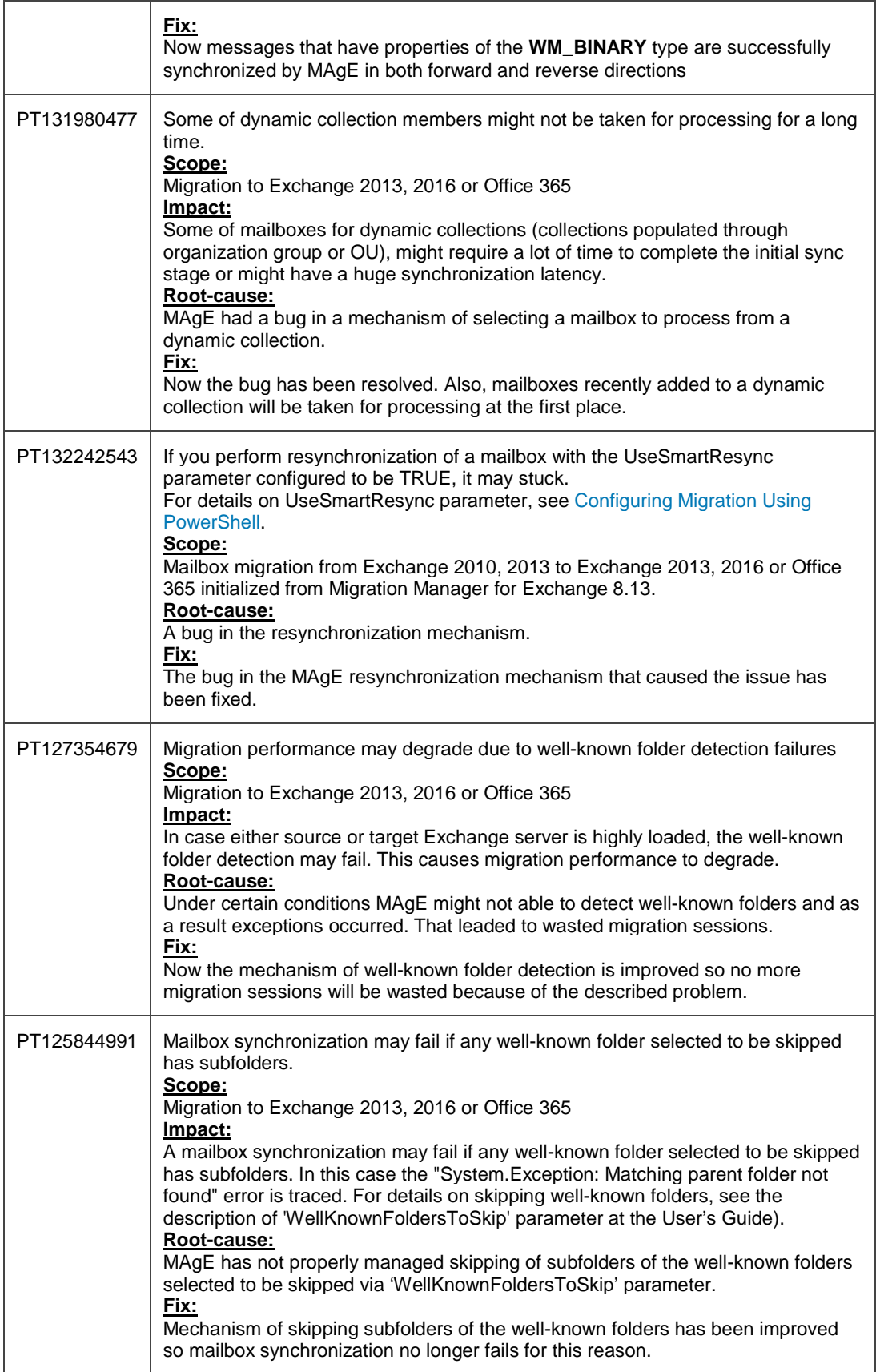

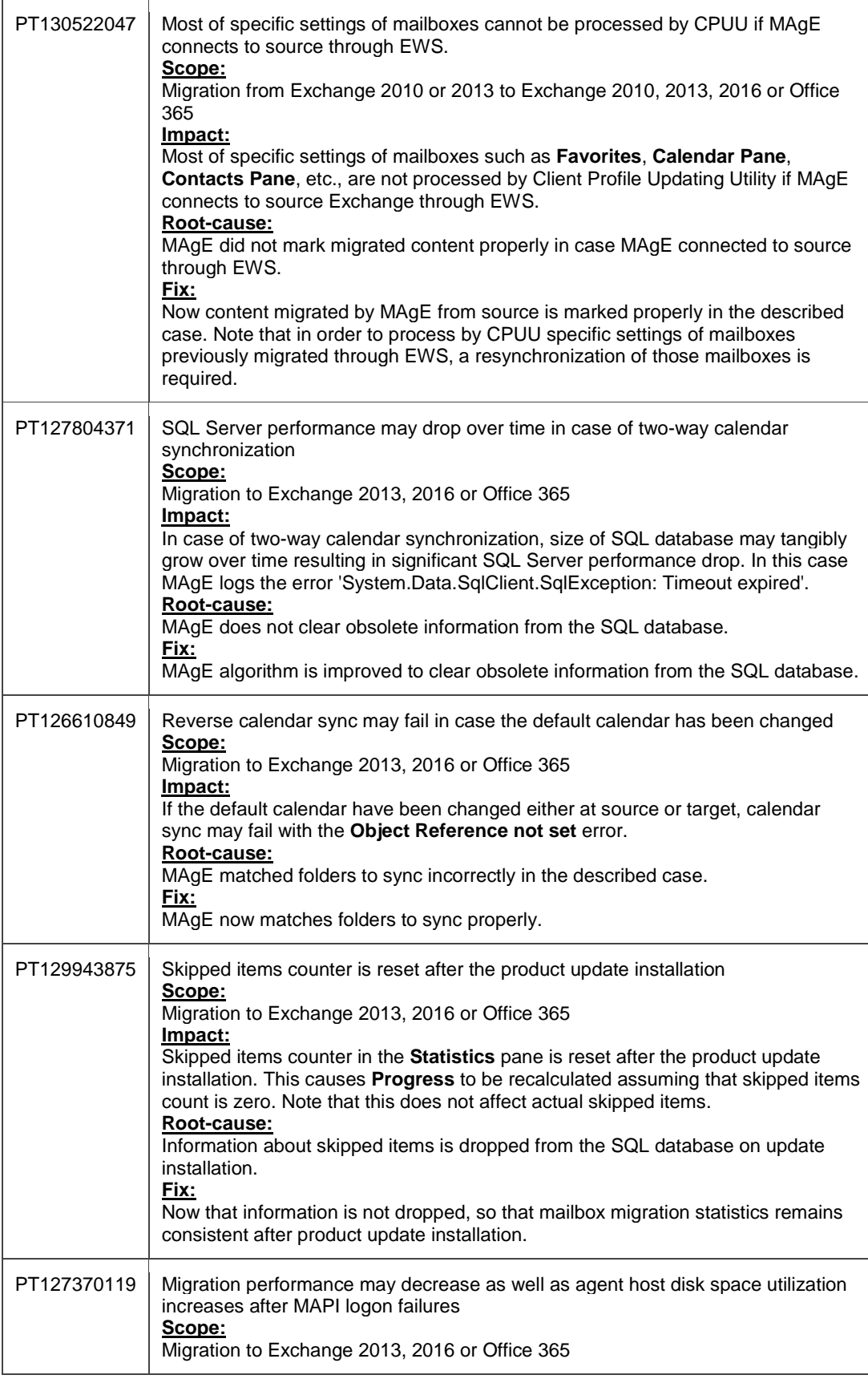

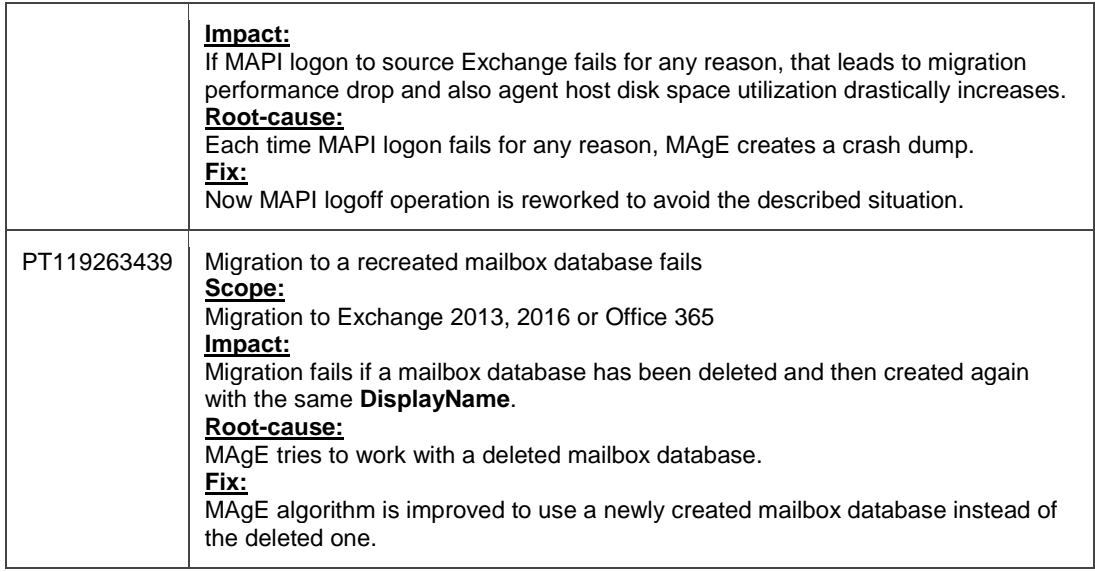

Updates the following components: all Migration Manager for Exchange components.

#### **Error! Hyperlink reference not valid.**

## **Known Issues**

The following known issue exists at the time of the update release:

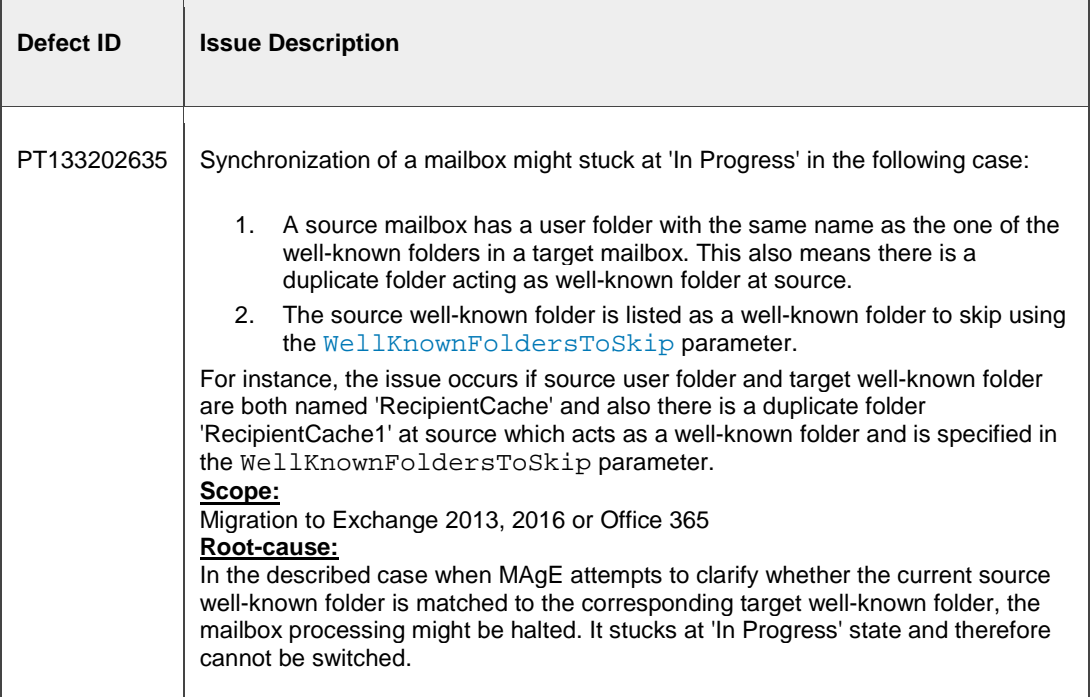

**Error! Hyperlink reference not valid.**

# **Applicability of This Update**

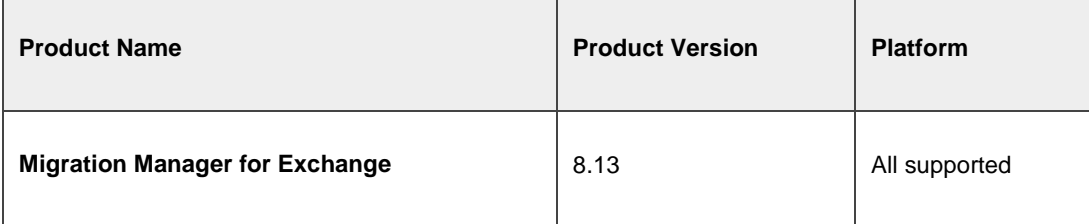

**Error! Hyperlink reference not valid.**

# **Contents of This Package**

The following files are shipped:

- 1. **DellMigrationManager\_8.13\_Update20170303EX.msp**—update package.
- 2. **MigrationManager\_8.13\_Update\_20170303EX.htm**—this file.
- 3. **FilesUpdatedReport.html**

**Error! Hyperlink reference not valid.**

## **Files Updated**

For the list of updated files, see the FilesUpdatedReport.html file shipped with the update.

**Error! Hyperlink reference not valid.**

## **How to Install This Update**

To install the update, complete the following steps:

- 1. It is strongly recommended to create a backup of SQL database before you install this update.
- 2. Ensure that you have .NET Framework 4.5 installed on all agent hosts running Migration Agent for Exchange.
- 3. Stop all Migration Agents for Exchange (MAgE) agents on all agent hosts.
- 4. Stop all COM+ applications that are used by MAgE agents. For that, go to **Start | Administrative Tools | Component Services** to open the Component Services console. In the console tree view, go to **Component Services | Computers | My Computer | COM+ Applications**, then right-click the **Dell Migration Agent for Exchange MAPI Assistant** node and select **Shut down**.
- 5. On the computer where the Migration Manager console is installed, complete the following steps:
	- a. Close the Migration Manager console if it is running.
	- b. Open the Services MMC snap-in and stop all services provided by Dell.
	- c. Run the **DellMigrationManager\_8.13\_Update20170303EX.msp** file and complete the update setup wizard.
	- d. If you stopped any services on step b, start them again (except MAgE services).
- e. Run the Migration Manager console. The SQL database will be updated automatically during the start of the Migration Manager console.
- f. To update the legacy agents, do the following: in the Migration Manager console, rightclick **Exchange Migration Project** on the **Exchange Data** tab and select the **Hotfix Installation Wizard** from the shortcut menu.
- g. Follow the wizard steps to install the update on all computers with the components that need to be updated. The list of updated components is different depending on the updates that are already installed in your environment.
- 6. If you use Native Move or migrate to Office 365 or Exchange Server 2013, update all MAgE agents. For that, go to the **Agents Management** section in the Migration Manager console, and perform the **Repair Agents** action on every agent host that has Migration Agent for Exchange installed.

**NOTE:** During the **Repair** operation for an instance of MAgE agent or for the certain agent role, this update will be installed on all instances of all MAgE agent roles that reside on the agent host.

The installation does not affect existing settings. All your projects remain intact and can be continued after installation.

**Error! Hyperlink reference not valid.**

## **How to Determine If This Update Is Installed**

To determine if this update is installed, complete the following steps:

- On each MAgE agent host
	- 1. Open **Programs and Features** in the Control Panel and check the version of MAgE: **8.13.0.3394**.
	- 2. Open the list of installed updates in the **Installed Updates** section and check the current MagE update: **Dell Migration Agent for Exchange 8.13 Update 20170303EX**. Be advised that the list of installed updates contains only the latest installed update. All previous updates that were applied to the MagE agent earlier are not displayed.
- On the computer where Migration Manager console is installed
	- 1. Open **Programs and Features** in the Control Panel and check the version of Migration Manager: **8.13.0.3394**.
	- 2. Open the list of installed updates in the **Installed Updates** section and check the current Migration Manager update version: **Dell Migration Manager 8.13 Update 20170303EX**.
	- 3. Check whether the **MAgE.msp** file exists in the following location: **<DMMEx install folder>\Exchange Data\Hotfixes**.
- After this update installation, check the agent log: the Product Version in the agent log is **8.13.0.3394**, the version of the SQL database is **3602**.

**Error! Hyperlink reference not valid.**

### **For More Information**

### **Contact Information**

Dell listens to customers and delivers worldwide innovative technology, business solutions and services they trust and value. For more information, visit www.software.dell.com.

For sales or other inquiries, visit http://software.dell.com/company/contact-us.aspx or call 1-949-754-8000.

### **About Support**

Support is available to customers who have a trial version or who have purchased Dell software and have a valid maintenance contract. The Support Portal at http://software.dell.com/support/ is the definitive resource for technical support with self-help capabilities so you can solve problems quickly and independently 24 hours a day, 365 days a year. The portal also provides direct access to our support engineers through an online service request facility. From one central location, you will find everything you need - support offerings, policies and procedures, contact information, as well as:

- Create, update, and manage Service Requests (cases)
- Knowledge Base
- Product notifications
- Software downloads $1$
- How-to videos
- Community discussions
- Chat option

<sup>1</sup> For trial users please use the Trial Downloads to get the latest generally available version of the software.

Copyright 2017 Dell Inc. All rights reserved.

This guide contains proprietary information protected by copyright. The software described in this guide is furnished under a software license or nondisclosure agreement. This software may be used or copied only in accordance with the terms of the applicable agreement. No part of this guide may be reproduced or transmitted in any form or by any means, electronic or mechanical, including photocopying and recording for any purpose other than the purchaser's personal use without the written permission of Dell Inc.

The information in this document is provided in connection with Dell products. No license, express or implied, by estoppel or otherwise, to any intellectual property right is granted by this document or in connection with the sale of Dell products. EXCEPT AS SET FORTH IN DELL'S TERMS AND CONDITIONS AS SPECIFIED IN THE LICENSE AGREEMENT FOR THIS PRODUCT, DELL ASSUMES NO LIABILITY WHATSOEVER AND DISCLAIMS ANY EXPRESS, IMPLIED OR STATUTORY WARRANTY RELATING TO ITS PRODUCTS INCLUDING, BUT NOT LIMITED TO, THE IMPLIED WARRANTY OF MERCHANTABILITY, FITNESS FOR A PARTICULAR PURPOSE, OR NON-INFRINGEMENT. IN NO EVENT SHALL DELL BE LIABLE FOR ANY DIRECT, INDIRECT, CONSEQUENTIAL, PUNITIVE, SPECIAL OR INCIDENTAL DAMAGES (INCLUDING, WITHOUT LIMITATION, DAMAGES FOR LOSS OF PROFITS, BUSINESS INTERRUPTION OR LOSS OF INFORMATION) ARISING OUT OF THE USE OR INABILITY TO USE THIS DOCUMENT, EVEN IF DELL HAS BEEN ADVISED OF THE POSSIBILITY OF SUCH DAMAGES. Dell makes no representations or warranties with respect to the accuracy or completeness of the contents of this document and reserves the right to make changes to specifications and product descriptions at any time without notice. Dell does not make any commitment to update the information contained in this document.

If you have any questions regarding your potential use of this material, contact:

Dell Inc. Attn: LEGAL Dept 5 Polaris Way Aliso Viejo, CA 92656 Refer to our Web site (www.software.dell.com) for regional and international office information.

### **Trademarks**

Dell and the Dell logo are trademarks of Dell Inc. and/or its affiliates. Other trademarks and trade names may be used in this document to refer to either the entities claiming the marks and names or their products. Dell disclaims any proprietary interest in the marks and names of others.